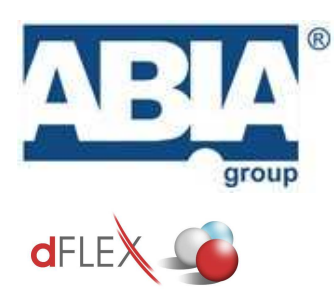

**ABIA group s.r.o.**  Žarošická 4292/30, 62800 Brno, Židenice IČO: 28339266 Tel. CZ: +420 774 707 377 Tel. SK: +421 37 326 0400, +421 903 711 307 support@abia.cz, sap.support@dflex.sk http://sap.dflex.sk

## Metodický pokyn pre nastavenie daňových skupín v AddOne AB1A, segment Legislatívne výkazy, pre šablónu výkazu DPH platnú od 1.1.2012.

Od 1.1.2012 platí nový vzor Daňového priznania DPH, v ktorom sa v špeciálnych riadkoch (26, 27 a 28) uvádzajú opravné doklady. Nový vzor je v segmente Legislatívne výkazy pridaný ako šablóna číslo **38 dph2012sk\_1 (DPH 01 2012/1 Platné od:1.1.2012)**. Pre túto šablónu je potrebné nastaviť započítavanie daňových skupín do jednotlivých riadkov výkazu cez menu **Administrácia > AddOns > AB1A > Nastavenia > Legislatívne výkazy > Nastavenia skupiny DPH**. Doteraz platilo, že opravné doklady (dobropisy, opravné faktúry) sa započítavali s opačným znamienkom do rovnakých riadkov , ako základné doklady (faktúry). Preto stĺpce Oprava Základ dane, Oprava Daň1 a Oprava Daň2 boli nastavené rovnako, ako stĺpce Základ dane, Daň1 a Daň2. Teraz stĺpce pre opravné doklady bude potrebné jednotlivým daňovým skupinám nastaviť do nových riadkov 26, 27 a 28.

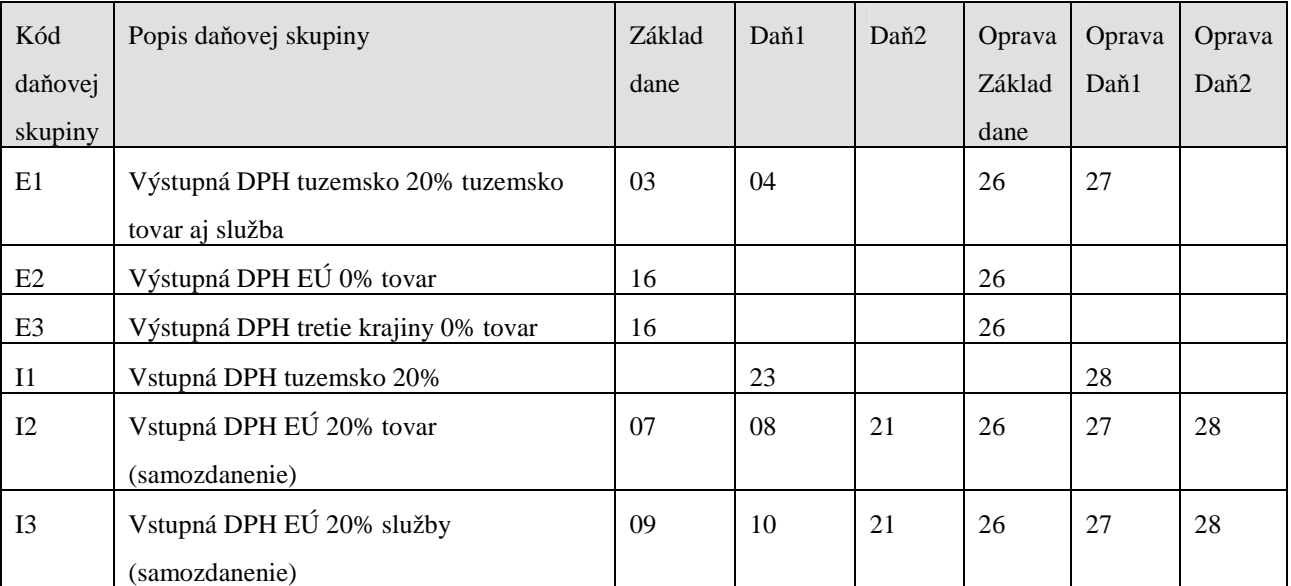

Príklady nastavenia daňových skupín do riadkov priznania:

V riadkoch 26, 27 a 28 sa jednotlivé hodnoty udávajú so znamienkom + alebo -. Všeobecne platí, že ak opravný doklad znižuje cenu základného dokladu, do riadku 26 a 27 sa započíta so znamienkom -, do riadku 28 so znamienkom +. Ak opravný doklad navyšuje cenu základného dokladu, započíta sa do riadku 26 a 27 so znamienkom + a do riadku 28 so znamienkom -.

Za opravné sú v SAPe považované nasledovné doklady:

- 1. Došlá opravná faktúra
- 2. Odoslaná opravná faktúra
- 3. Nákupný dobropis
- 4. Predajný dobropis
- 5. Storno došlej opravnej faktúry
- 6. Storno odoslanej opravnej faktúry

Tieto doklady sú zapísané v číselníku [@DFX\_VNOD] Nastavenie opravných MD a štandardne majú nastavený príznak pre započítavanie do riadkov výkazu DPH.

V prípade, že niektorý opravný doklad nechcete započítať do riadku pre opravy základu dane a dane, môžete ho vylúčiť nastavením užívateľského políčka "Opravný doklad DPH" na hodnotu "N" v hlavičke príslušného opravného dokladu. Systém potom započíta takto označený opravný doklad do riadkov, ktoré sú nastavené pre základné doklady. Tento prípad je možné využiť napríklad pri vystavení interného dobropisu k pomýlenej faktúre, teda pri dokladoch, ktoré sa nedostanú k zákazníkovi. Je pravdepodobné, že sú vystavené v rovnakom období a do riadkov priznania sa započíta základný doklad s hodnotami + a opravný s hodnotami -.

V prípade, že úplne chcete vylúčiť niektorý doklad (základný alebo opravný) z výkazu DPH alebo ho zapísať do iného riadku priznania, je možné to urobiť iba prestavením príznaku "Spôsob spracovania" v riadku príslušného účtovného zápisu na hodnotu "R – ručné spracovanie" a správnym nastavením ostatných stĺpcov platných pre výkaz DPH. Táto funkcionalita zostala nezmenená a funguje tak, ako doteraz.

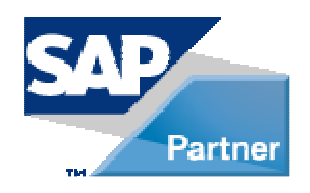